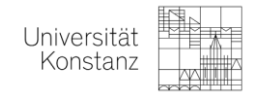

## Wie finden Sie Ihre Raumzuordnung für Ihre Klausur auf ZEuS?

Es gibt zwei Möglichkeiten:

## **1. ÜBER BELEGEBUNGEN**

1.1. Loggen Sie sich in ZEuS ein und klicken Sie unter *Mein Studium* auf *Belegungen*.

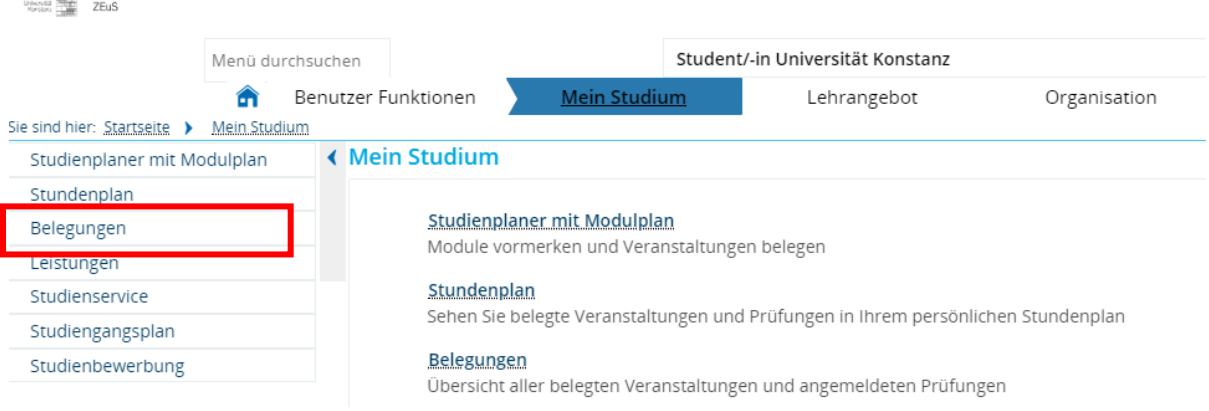

1.2. Suchen Sie das aktuell gültige Semester heraus. Hier finden Sie unter den jeweiligen Veranstaltungen die Raumzuordnungen für Ihre angemeldeten Klausuren.

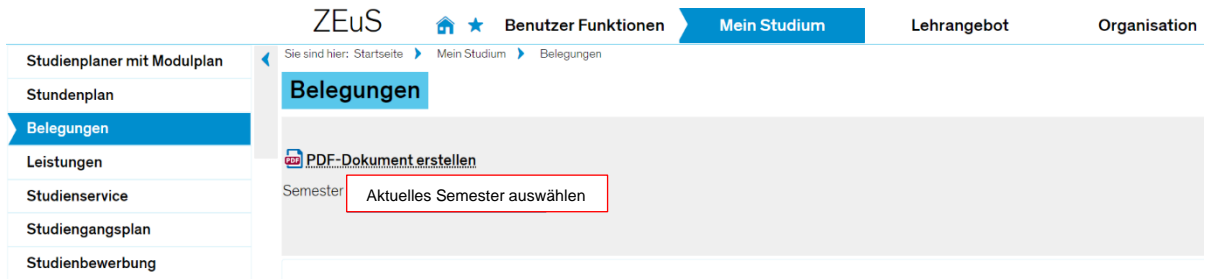

Prüfung: PSY-10135 Psychologische Diagnostik (Grundlagen inkl. Testtheorie)

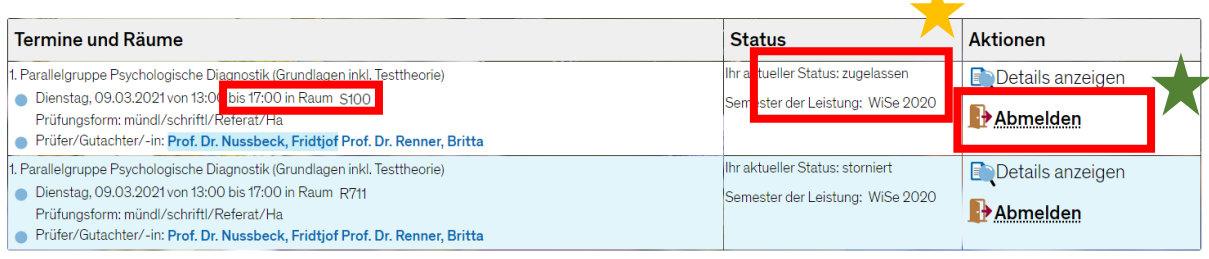

Δ

Achten Sie bitte nur auf den Status "zugelassen". Sie müssen sich in der stornierten Zeile NICHT abmelden.

Hier können Sie sich bis 14 Tage vor Beginn des Tages der jeweiligen Klausur abmelden.

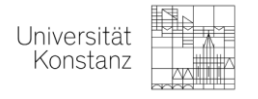

## **2. ÜBER STUDIENPLAN MIT MODULPLANER**

2.1. Loggen Sie sich in ZEuS ein und klicken Sie auf den *Studienplaner mit Modulplan*.

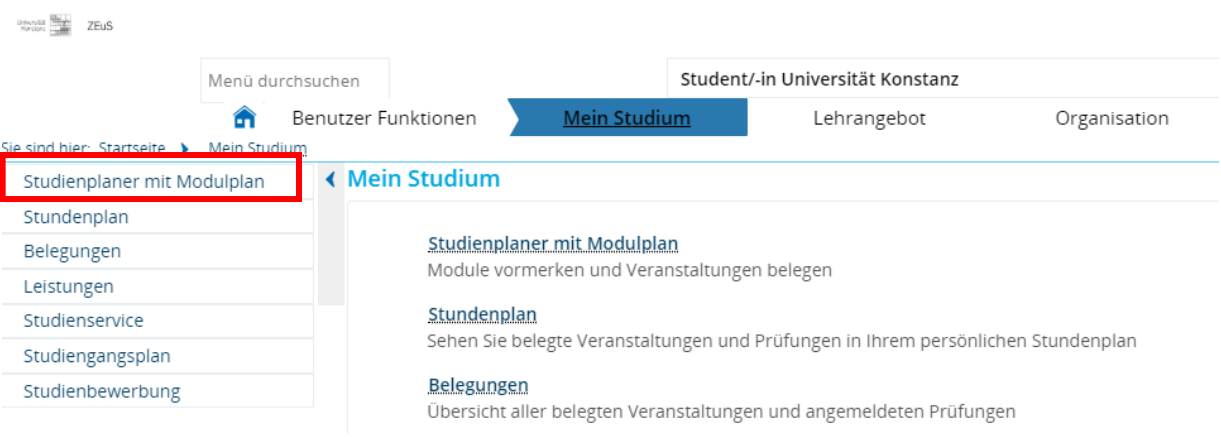

2.2. Wählen Sie das Sommersemester 2022 aus und suchen Sie mit Hilfe des **+** die

Vorlesung heraus.

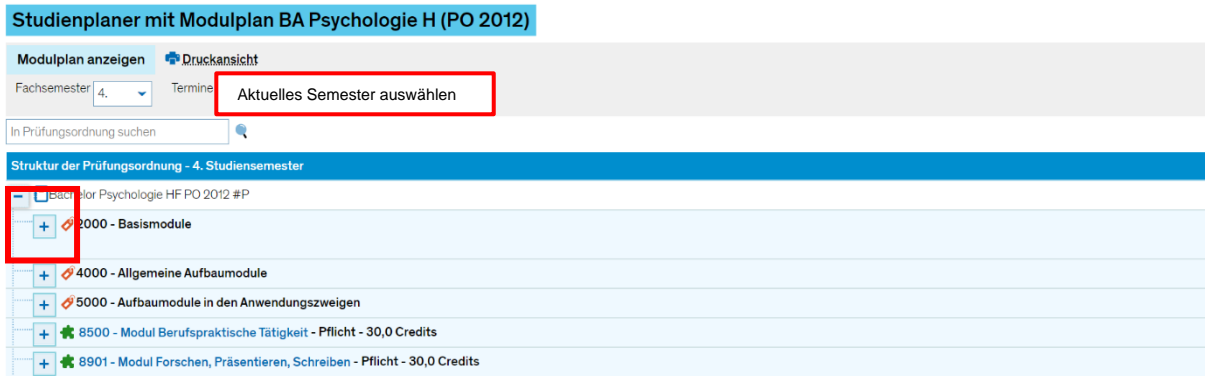

2.3. Klicken Sie auf das **im die entsprechende Vorlesung.** 

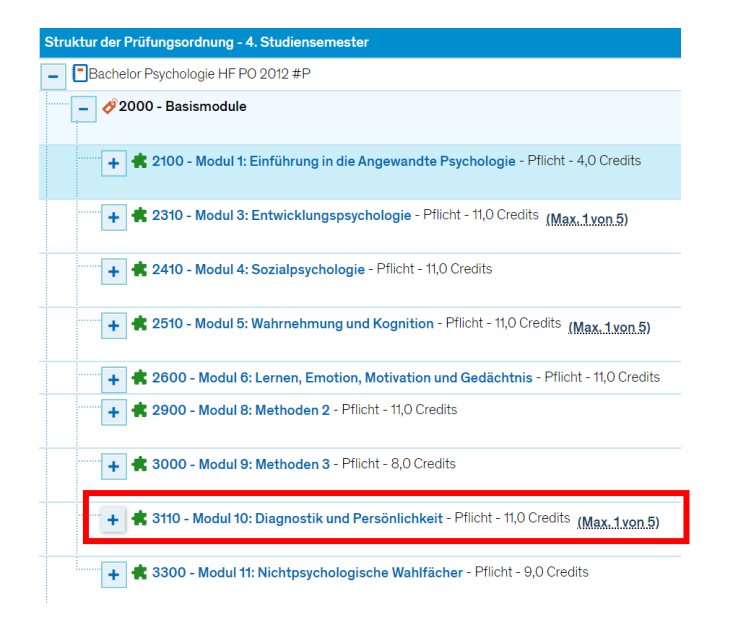

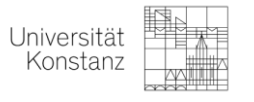

2.4. Klicken Sie auf das Kreuz mit dem Wimpel ... (Das ist das Zeichen für

## Prüfungen.)

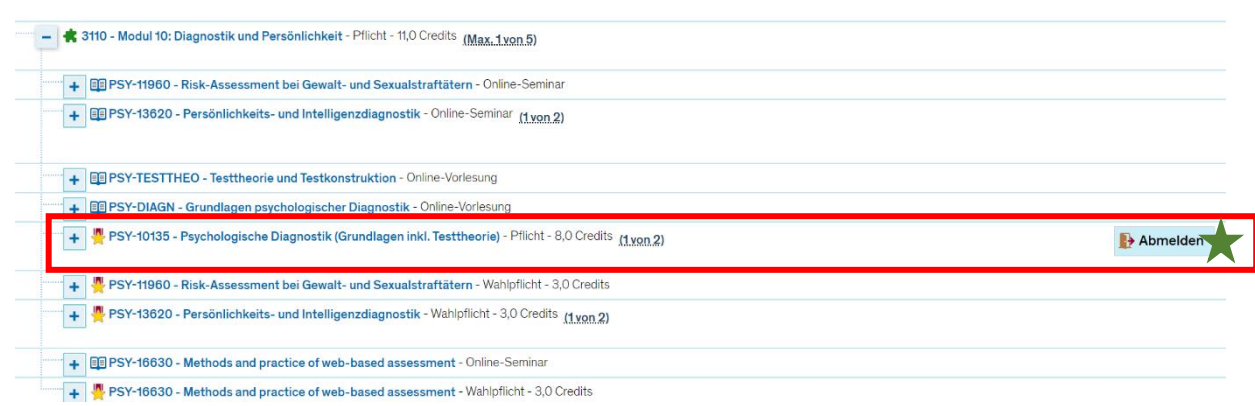

Hier können Sie sich bis 14 Tage vor der Klausur abmelden.

2.5. Jetzt können Sie alle Räume sehen. Die Bemerkung "*Ihr aktueller Status:*

*zugelassen*" gibt Ihnen den Hinweis, dass Sie für den Raum in der Zeile zugelassen sind.

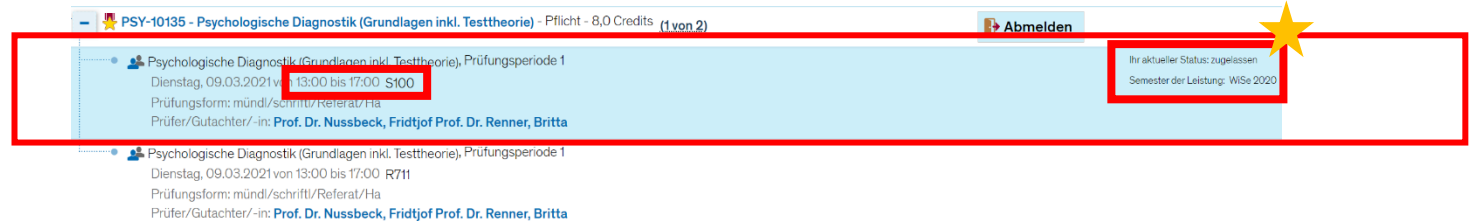

Achten Sie bitte nur auf den Status "zugelassen". Sie müssen sich ggf. in der stornierten Zeile NICHT abmelden.